# **Réinscriptions via Kananas nouvelle saison sportive**

## **Au préalable**

- Le [règlement intérieur](https://www.kananas.com/adal2085/wp-content/uploads/sites/593/2020/06/Re%CC%81glement-inte%CC%81rieur-ADAL-juin-2020.pdf), les règles relatives au [droit à l'image](https://www.kananas.com/adal2085/droits-a-limage/) et à la [protection des données](https://www.kananas.com/adal2085/protection-des-donnees/), doivent être lus et acceptés par chaque personne désirant adhérer à l'association qui s'engage à les respecter.
- **Le tarif de l'adhésion par adhérent adulte est égal à 20 €.**
- Pour les nouveaux adhérents à la Marche Nordique, l'inscription à une séance d'initiation est obligatoire.
- **Pour toutes les activités extérieures**
	- Choisir le type de licence FFRandonnée pour la nouvelle saison *(par défaut sur Kananas, il est identique à celui de l'année précédente. Pour choisir, consulter le tableau des garanties https://www.kananas.com/adal2085/wp[content/uploads/sites/593/2022/05/Saison2023TarifsAssociationsFFRandonnee-230522.pdf](https://www.kananas.com/adal2085/wp-content/uploads/sites/593/2022/05/Saison2023TarifsAssociationsFFRandonnee-230522.pdf)* Le montant de cette licence dépend du type choisi. Consulter le tableau des tarifs sur le site à l'onglet « Inscription »
	- Numériser votre certificat médical de non contre-indication datant de moins d'un an, ou bien si vous étiez déjà licenciés FFRandonnée l'année précédente **et si votre dernier certificat médical date de moins de 3 ans**, **remplir\*** l'attestation jointe au questionnaire de santé (valable 3 saisons sportives consécutives et **seulement si vous avez répondu "NON" à toutes les questions)**

L'un ou l'autre de ces documents devra être joint à votre inscription en ligne comme indiqué en page 6. Attention: il ne doit pas dépasser 2 Mo.

**Remarque : enregistrer ce document sous le nom suivant : Pour 2022-2023 – Certificat Médical : CM-Nom-Prénom-2022-23 – Attestation : AM-Nom-Prénom-2022-23** (si vous ne disposez pas de scanner, l'envoyer par courrier)

**\* Pour remplir ce document en pdf, s'aider du tuto en ligne dans « inscription » sur le site**

• **La cotisation pour l'activité chorale est de 60 €, en complément de l'adhésion.**

## **Connexion**

• Puis se connecter [à son espace personnel](https://backoffice.kananas.com/action_manager.php?event=member_connect) avec l'identifiant figurant sur votre carte Adal « Adhérent n° 2085-XXX » et rappelé dans le mail, avec le mot de passe que vous avez choisi

Exemple:

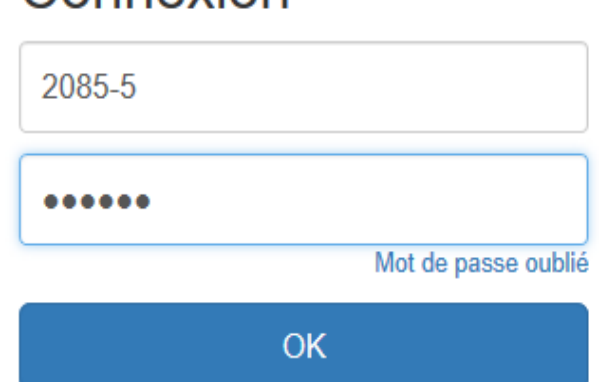

Connevion

## **Allez sur la page « Mes informations » (menu à gauche de l'écran)**

- **Vérifier les informations déjà présentes et les mettre à jour si besoin**
- Ajouter les informations concernant la personne de confiance pour vous éviter de les donner ensuite en cas d'inscription à un séjour
- Si vous avez besoin d'une attestation pour votre CE, cocher la case « Demande Attestation pour CE »

N'oubliez pas de cliquer sur « Enregistrer » avant de changer de page

#### $\Xi$  $\mathbf{L}$  $\mathbf{z}$ 1 - Adhesion 2022-2023 2 - Licence IRA 2022-2023 3 - Licence IMPN 2022-2023  $\bigcirc$  20.00 EUR 28.00 EUR  $\bigcirc$  38.00 EUR e adulte 2020-2021 de la Licence indiv luelle Multiloisirs pleine natur **ADAL** Voir  $\overline{\mathbf{r}}$ 囜  $\boxed{2}$ **LAUDE VAGNER** de 0.00 EUR A Accueil  $Mes$ 4 - Licence FRA 2022-2023 5 - Licence FMPN 2022-2023 6 - Licence FRAMP 2022-2023 formations **& 55.80 EUR 3** 75.80 EUR **31.60 EUR Boutique** Licence familiale avec RC et Accidents Licence Famille Multiloisirs pleine nature (RC + Licence Familiale Monoparentale ...  $\overline{\mathbf{R}}$  Panier Corporels (AC) ...  $AC)$ ... Planning Documents **D** Discussion  $\blacksquare$ 囜 7 - Cotisation chorale 2022-2023 9 - Revue Passion Rando 1 an  $\bigcirc$  60.00 EUR 2022-2023 **9 10.00 EUR** Abonnement à la revue Passion Rando pour 4 numéros ...

La cotisation, la licence si besoin et la chorale si choriste sont déjà dans votre panier : **ne les ajouter pas !**

- Seulement si vous souhaitez l'abonnement à Passion-Rando, aller dans la boutique pour ajouter le produit 9 correspondant en cliquant d'abord sur « voir »
- De même, si vous souhaitez vous inscrire à la chorale alors que vous n'étiez pas choriste l'année passée, aller dans la boutique pour ajouter le produit 7 cotisation chorale en cliquant d'abord sur « voir »

Ces produits seront alors ajoutés dans votre panier

## **Sur la page «Boutique»**

**Documents à ajouter (pour les activités extérieures uniquement)**

• **Sur la page Documents, ajouter le document préalablement numérisé (attestation ou CM) en utilisant le bouton ci-dessous.**

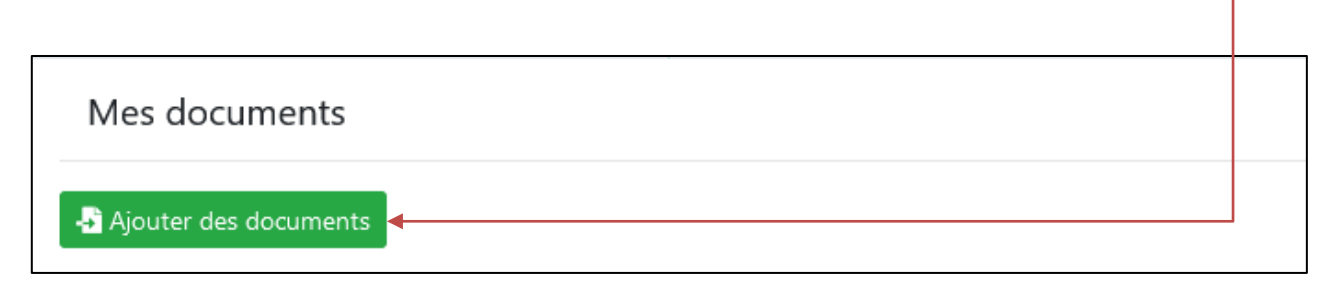

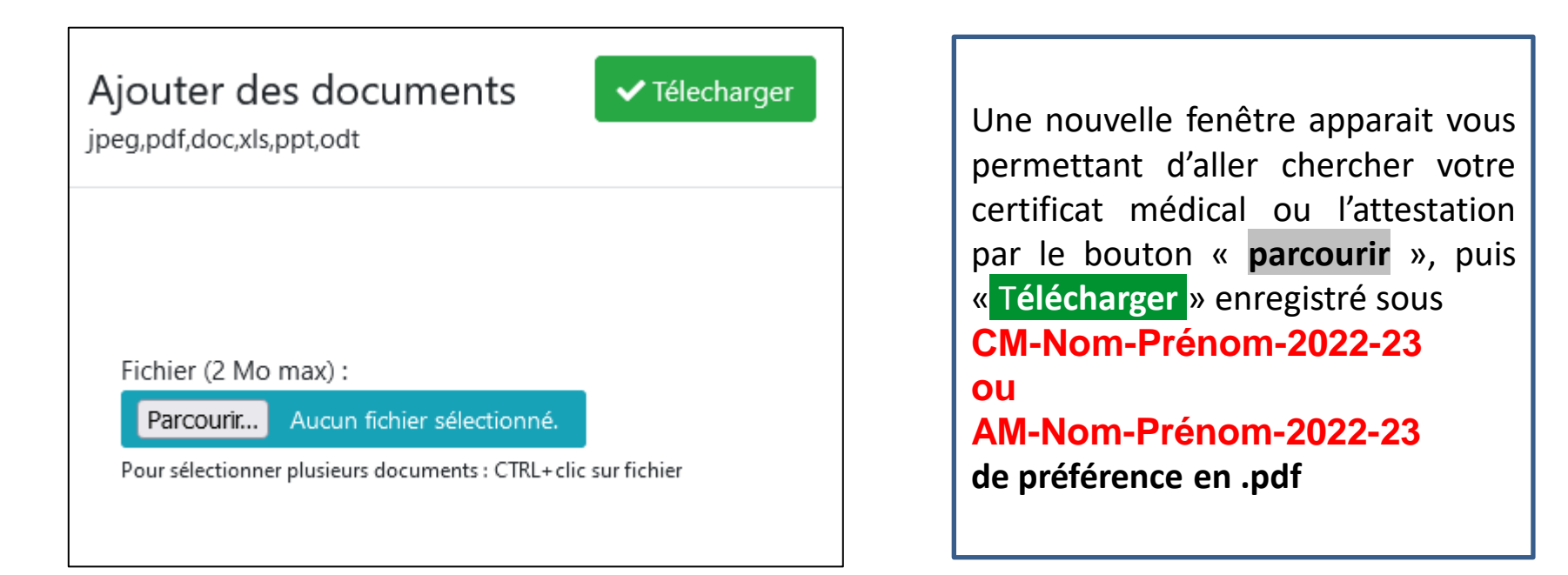

## **Aller sur la page Panier pour le paiement en ligne**

### **Si rien n'a changé (section, licence…) par rapport à l'année précédente:**

Aller sur la page Panier, et procéder au paiement demandé (la cotisation, la licence si nécessaire, et la chorale au cas où, seront déjà présentes dans celui-ci, + l'abonnement passion-rando si vous l'avez ajouté) en cliquant sur le bouton Payer en ligne

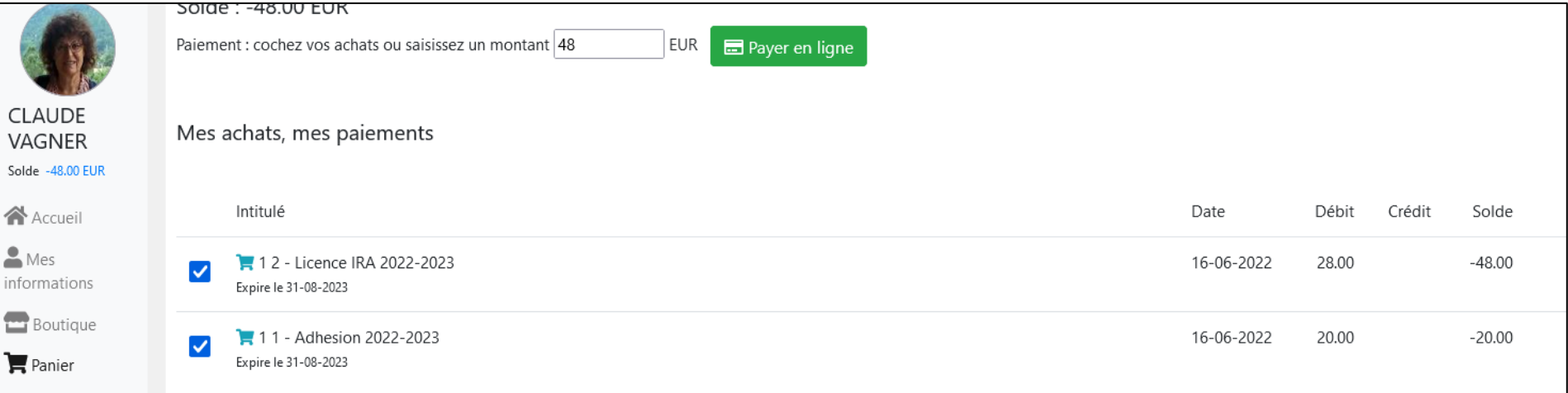

### **Un cadre paiement en ligne apparait :**

saisissez les informations de votre carte bancaire comme demandé et cliquer sur Paiement

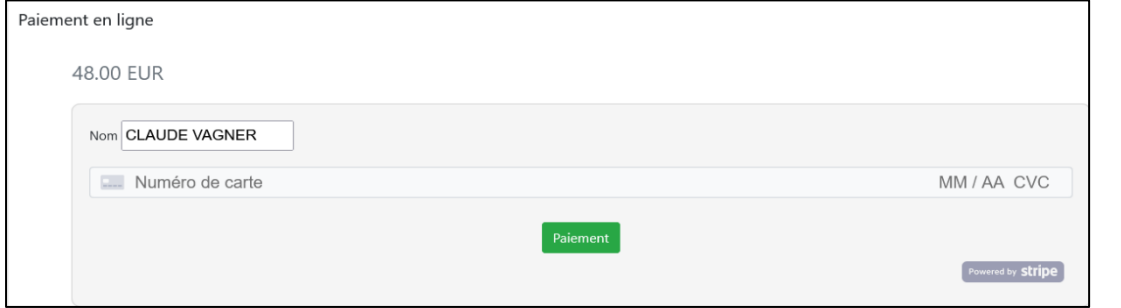

**Seulement dans le cas où vous souhaitez changer de licence, adressez-vous au secrétariat pour cette modification.**

**Bravo !** Votre réinscription pourra être validée rapidement par le secrétariat. Un mail de confirmation vous sera adressé suivi de votre carte numérique